# <span id="page-0-0"></span>Беркут-MMT Модуль анализа каналов ТЧ B5-VF

Руководство по эксплуатации Bерсия 2.0.0-2, 2014

**Метротек**

Никакая часть настоящего документа не может быть воспроизведена, передана, преобразована, помещена в информационную систему или переведена на другой язык без письменного разрешения производителя. Производитель оставляет за собой право без дополнительного уведомления вносить изменения, не влияющие на работоспособность модуля B5-VF, в аппаратную часть или программное обеспечение, а также в настоящее руководство по эксплуатации.

c Метротек, 2006-2014

## **Оглавление**

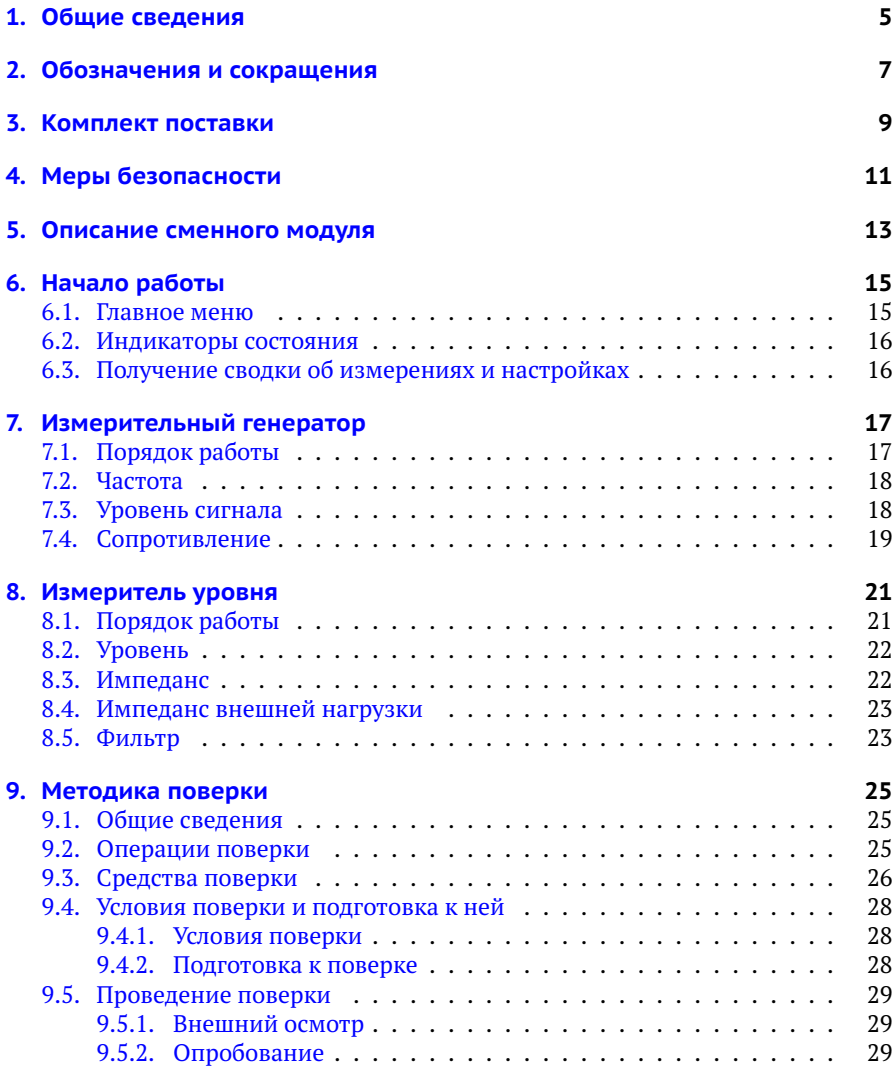

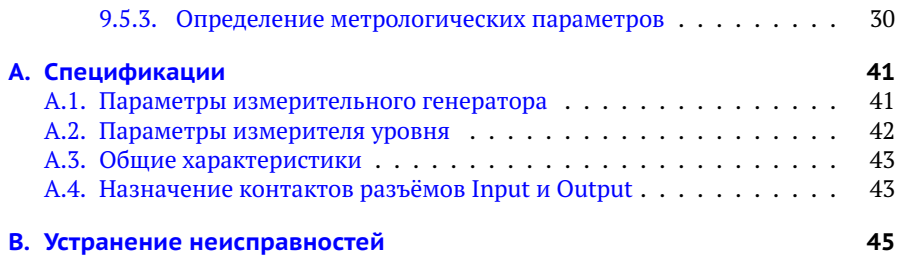

## <span id="page-4-0"></span>**1. Общие сведения**

Сменный модуль анализа каналов ТЧ B5-VF (далее по тексту также «модуль», «модуль B5-VF») совместно с анализатором Беркут-MMT (далее по тексту также «анализатор», «прибор») предназначен для измерения каналов тональной частоты, предгрупповых трактов и линий связи в диапазоне частот от 0,3 до 32 кГц, а также для измерения уровней сигнала в диапазоне частот от 0,2 до 150 кГц и контрольных проверок на частотах 62 и 101 кГц. Модуль B5-VF обеспечивает:

- − измерение остаточного затухания (усиления);
- − измерение амплитудно-частотных характеристик;
- − измерение рабочего затухания линий связи;
- − измерение уровней сигнала в диапазоне частот от 0,2 до 150 кГц.

# <span id="page-6-0"></span>**2. Обозначения и сокращения**

В тексте руководства без расшифровки будут применяться сокращения, приведённые в таблице ниже.

*Таблица 2.1. Сокращения*

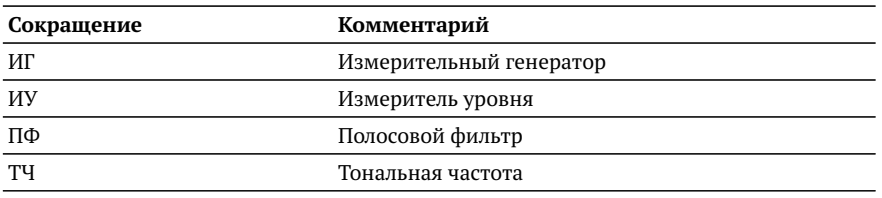

## <span id="page-8-0"></span>**3. Комплект поставки**

### *Таблица 3.1. Комплект поставки*

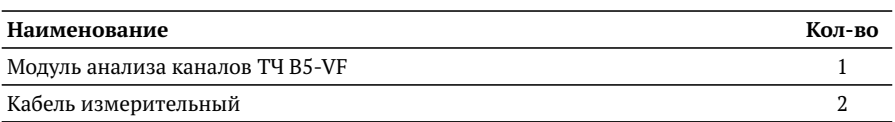

## <span id="page-10-0"></span>**4. Меры безопасности**

- − До начала работы с модулем B5-VF внимательно изучите настоящее руководство по эксплуатации.
- − Если модуль транспортировался или хранился при отрицательных температурах, то перед включением следует выдержать его в нормальных климатических условиях не менее 2 часов.
- − Условия эксплуатации должны соответствовать условиям, представленным в разделе [A.3.](#page-42-0)
- − При эксплуатации модуля должны выполняться общие требования правил пожарной безопасности.
- − Питающая сеть не должна иметь резких скачков напряжения. Рядом с рабочим местом не должно быть источников сильных магнитных и электрических полей.
- − Включение прибора Беркут-MMT с модулем B5-VF, подключение шнура питания к сети переменного тока и подсоединение других устройств проводится только после соединения клеммы защитного заземления прибора с земляной шиной и присоединения шнура питания к прибору.
- − Необходимо оберегать модуль от ударов, попадания влаги и пыли, продолжительного воздействия прямых солнечных лучей.

# <span id="page-12-0"></span>**5. Описание сменного модуля**

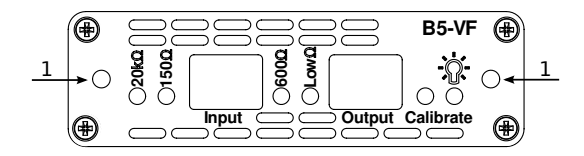

<span id="page-12-1"></span>*Рис. 5.1. Передняя панель модуля B5-VF*

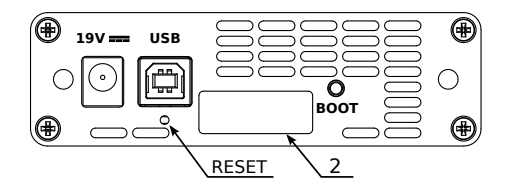

*Рис. 5.2. Задняя панель модуля B5-VF*

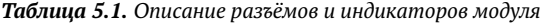

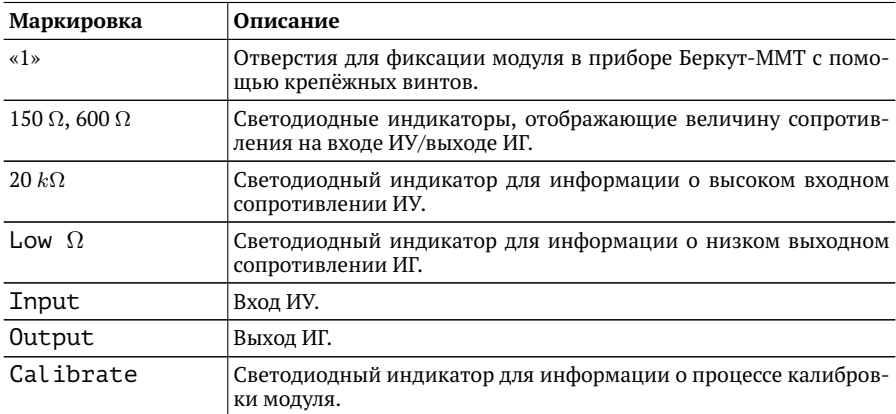

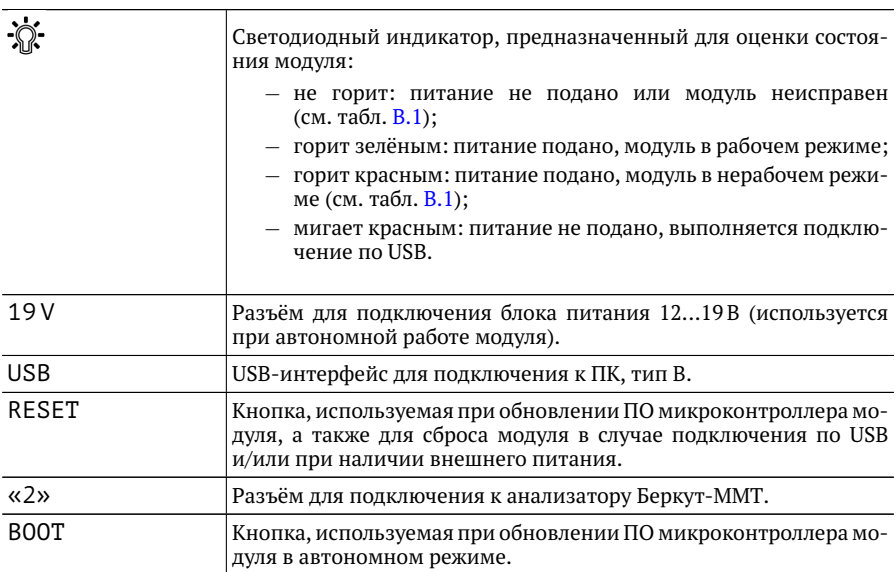

*Таблица 5.1. Описание разъёмов и индикаторов модуля: продолжение*

## <span id="page-14-0"></span>**6. Начало работы**

Для работы с модулем B5-VF необходимо установить его в прибор Беркут-MMT, следуя описанию, представленному в руководстве «Беркут-MMT. Универсальный анализатор телекоммуникационных сетей».

#### <span id="page-14-1"></span>**6.1. Главное меню**

Главное меню прибора Беркут-MMT с установленным модулем B5-VF содержит кнопки перехода в режим «Генератор ТЧ» (см. раздел [7\)](#page-16-0) и «Измеритель уровня ТЧ» (см. раздел [8\)](#page-20-0). В левой части экрана расположены индикаторы со-стояния (см. раздел [6.2\)](#page-15-0), индикатор заряда батареи<sup>[1](#page-0-0)</sup> и иконка для получения статусной информации (см. раздел [6.3\)](#page-15-1).

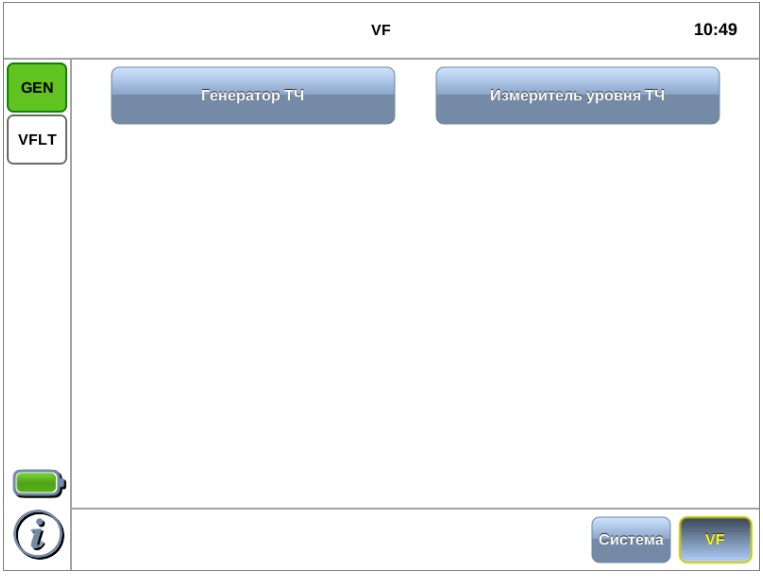

<span id="page-14-2"></span>*Рис. 6.1. Главное меню*

<sup>1</sup>Подробная информация представлена в руководстве «Беркут-MMT. Универсальный анализатор телекоммуникационных сетей».

## <span id="page-15-0"></span>**6.2. Индикаторы состояния**

Индикаторы расположены в левой части экрана прибора Беркут-MMT (рис. [6.1\)](#page-14-2):

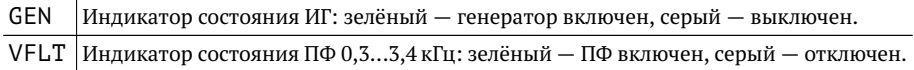

#### <span id="page-15-1"></span>**6.3. Получение сводки об измерениях и настройках**

Статусная панель отображается при нажатии на кнопку  $\bigoplus_{\mathcal{U}}\mathcal{U}_{\mathcal{U}}$  или  $\mathcal{V}^2$  $\mathcal{V}^2$  и содержит информацию о настройках прибора и состоянии проводимых измерений.

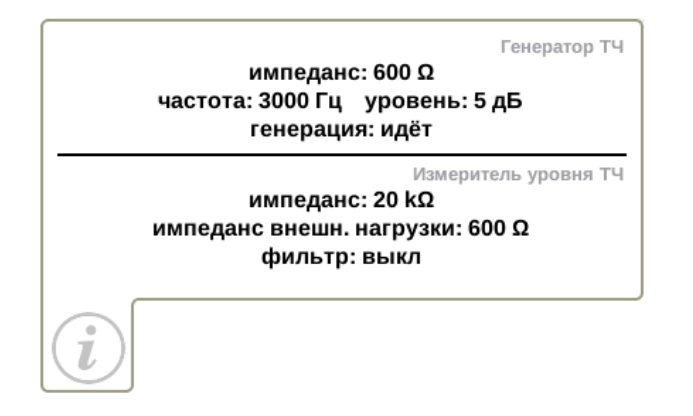

*Рис. 6.2. Статусная панель*

<sup>&</sup>lt;sup>2</sup>Кнопка <sup>?</sup> расположена на передней панели корпуса прибора.

## <span id="page-16-0"></span>**7. Измерительный генератор**

Режим «Генератор ТЧ» позволяет настроить параметры ИГ: частоту и уровень выходного сигнала, величину выходного сопротивления.

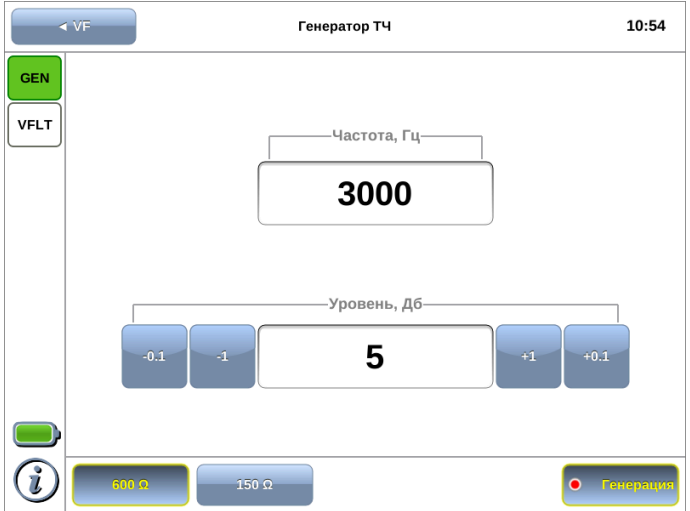

*Рис. 7.1. Режим «Генератор ТЧ»*

### <span id="page-16-1"></span>**7.1. Порядок работы**

- 1. Установить выходное сопротивление ИГ в соответствии с входным сопротивлением объекта (см. раздел [7.4\)](#page-18-0).
- 2. Задать частоту выходного сигнала ИГ (см. раздел [7.2\)](#page-17-0).
- 3. Установить требуемый выходной уровень сигнала (см. раздел [7.3\)](#page-17-1).
- 4. Подать сигнал с разъёма Output модуля B5-VF (см. рис. [5.1\)](#page-12-1) на вход объекта.

*Примечание.* Формирование сигнала начинается сразу после нажатия на кнопку «Генерация». Когда генератор включен, индикатор GEN, расположенный в левом верхнем углу экрана, горит зелёным цветом, а точка на кнопке мигает красным. Параметры ИГ можно установить как до включения генерации, так и после.

### <span id="page-17-0"></span>**7.2. Частота**

Для установки частоты выходного сигнала ИГ следует нажать на поле выбора частоты и в открывшемся окне указать требуемое значение.

*Примечание.* Частоты 62 и 101 кГц доступны только при выборе выходного сопротивления  $R_{\text{BbIX}}$ =150 Ом.

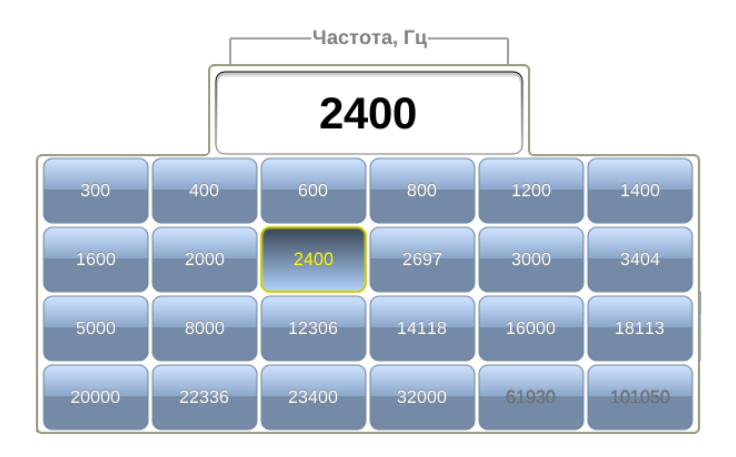

*Рис. 7.2. Выбор значения частоты*

### <span id="page-17-1"></span>**7.3. Уровень сигнала**

Для установки выходного уровня сигнала ИГ следует нажать на поле выбора уровня и в открывшемся окне указать требуемое значение. Кнопки, расположенные слева и справа от поля выбора, позволяют выполнить точную настройку.

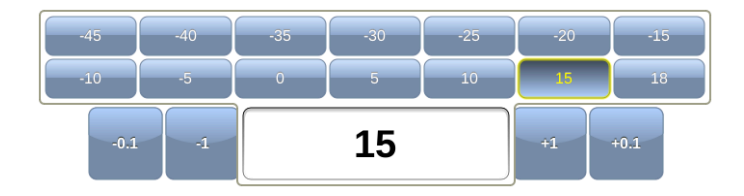

*Рис. 7.3. Выбор значения выходного уровня сигнала*

### <span id="page-18-0"></span>**7.4. Сопротивление**

Кнопки 600 Ω и 150 Ω служат для установки выходного сопротивления ИГ.

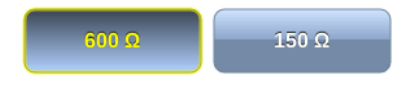

*Рис. 7.4. Выбор значения выходного сопротивления ИГ*

## <span id="page-20-0"></span>**8. Измеритель уровня**

Режим «Измеритель уровня ТЧ» позволяет оценить уровень и вычислить затухание сигнала, поступающего на вход прибора.

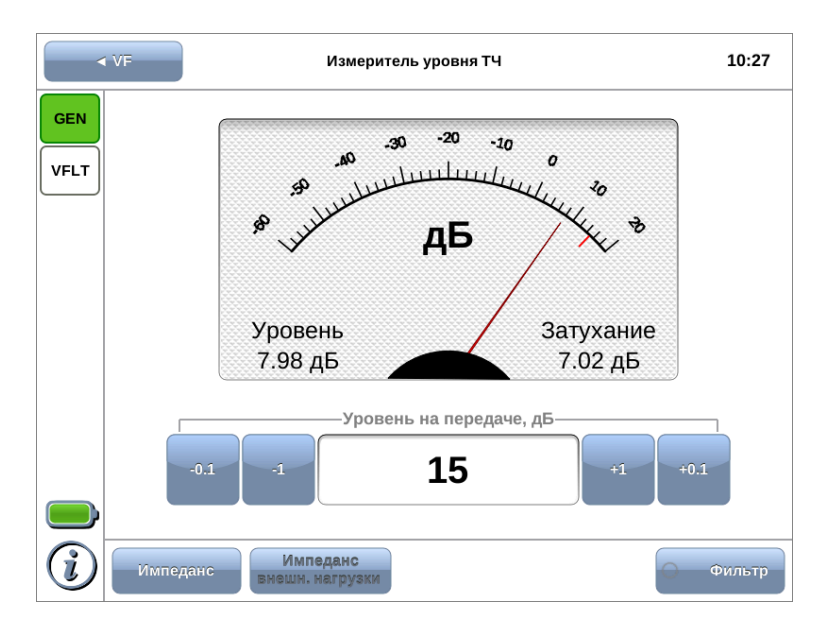

*Рис. 8.1. Режим «Измеритель уровня»*

## <span id="page-20-1"></span>**8.1. Порядок работы**

- 1. Установить входное сопротивление ИУ (см. раздел [8.3\)](#page-21-1).
- 2. В случае выбора входного сопротивления равным 20  $k\Omega$ , задать значение импеданса внешней нагрузки (см. раздел [8.4\)](#page-22-0).
- 3. При необходимости включить полосовой фильтр 0,3...3,4 кГц (см. раздел [8.5\)](#page-22-1).
- 4. Подключить к разъёму Input модуля B5-VF (см. рис. [5.1\)](#page-12-1) измеряемую линию.
- 5. При необходимости задать уровень сигнала на передаче для расчёта затухания.

### <span id="page-21-0"></span>**8.2. Уровень**

Для установки уровня сигнала на передаче следует нажать на поле выбора уровня и в открывшемся окне указать значение. Кнопки, расположенные слева и справа от поля выбора, позволяют выполнить точную настройку.

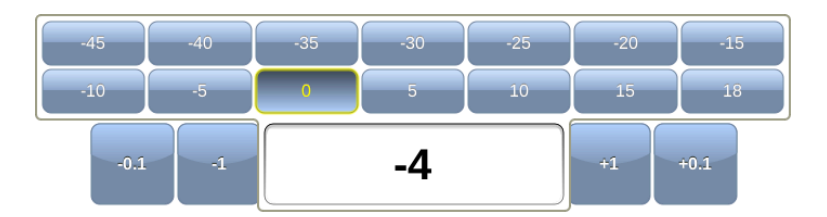

*Рис. 8.2. Выбор уровня сигнала на передаче*

Для удобства установленный уровень сигнала отображается на шкале с помощью метки красного цвета. Затухание сигнала рассчитывается автоматически на основе измеренного и установленного значения.

### <span id="page-21-1"></span>**8.3. Импеданс**

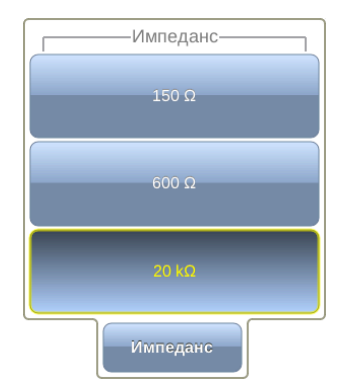

*Рис. 8.3. Выбор величины входного сопротивления ИУ*

Для установки величины входного сопротивления ИУ следует нажать на кнопку «Импеданс» и в открывшемся окне указать требуемое значение.

### <span id="page-22-0"></span>**8.4. Импеданс внешней нагрузки**

Если входное сопротивление ИУ задано равным 20 kΩ, становится доступной кнопка «Импеданс внешн. нагрузки», позволяющая установить сопротивление внешней нагрузки, выбрав его среди 15 стандартных значений.

*Примечание.* Для измерения каналов ТЧ применяется сопротивление 150 Ω и 600 Ω. Остальные значения опциональны и позволяют расширить область применения прибора.

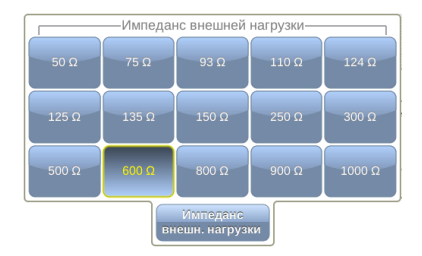

*Рис. 8.4. Выбор значения внешней нагрузки*

#### <span id="page-22-1"></span>**8.5. Фильтр**

Кнопка «Фильтр» позволяет включить режим работы с ПФ 0,3...3,4 кГц, который используется для измерения интегральных уровней шумов в канале ТЧ. При выборе этого режима входные сопротивления ИУ можно выбирать равными 20 kΩ и 600 Ω.

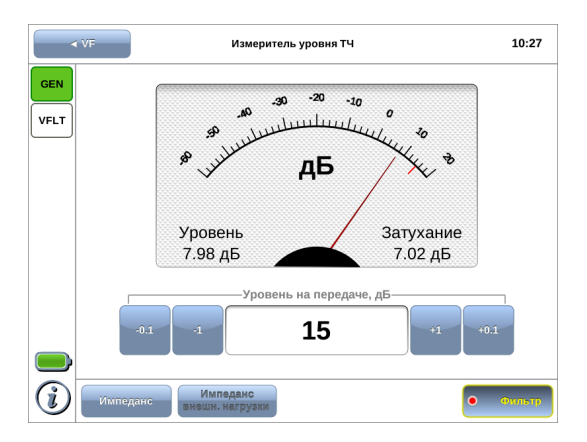

*Рис. 8.5. Включение фильтра*

## <span id="page-24-0"></span>**9. Методика поверки**

Поверку прибора Беркут-MMT с модулем B5-VF следует производить не реже одного раза в три года и после каждого ремонта в соответствии с методикой поверки, описанной ниже.

### <span id="page-24-1"></span>**9.1. Общие сведения**

Настоящая методика устанавливает методы и средства первичной и периодической поверки анализатора универсального телекоммуникационных сетей Беркут-MMT (далее — анализатора) с модулем B5-VF.

### <span id="page-24-2"></span>**9.2. Операции поверки**

<span id="page-24-3"></span>При проведении поверки должны быть выполнены операции поверки, указанные в табл. [9.1.](#page-24-3)

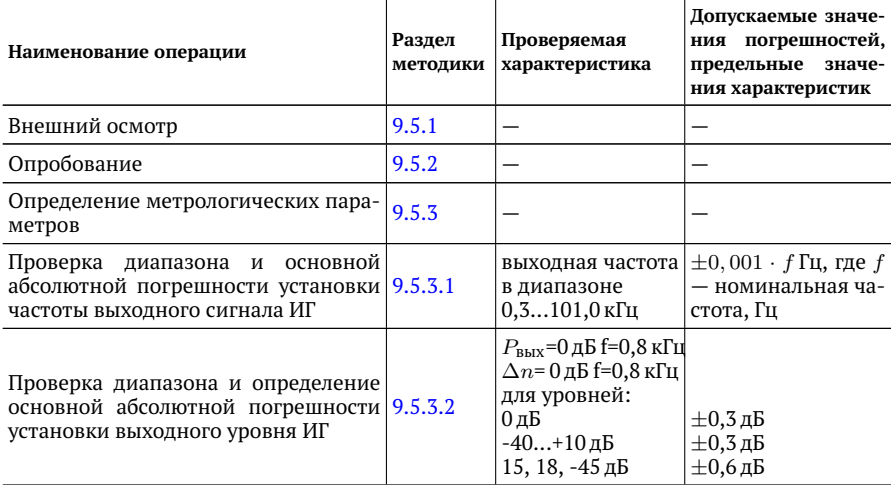

*Таблица 9.1. Операции поверки*

| Определение неравномерности ча-<br>стотной характеристики выходного 9.5.3.3<br>уровня ИГ                                      |         | $P_{\text{BbIX}} = 0 \,\text{µ}$ Б<br>на частотах:<br>$0, 35, 0$ K $\Gamma$ <sub>H</sub> ;<br>$5,052,0$ K $\Gamma$ <sub>H</sub> ;<br>32, 62, 101,0 кГц. | $\pm 0.4$ дБ<br>$\pm 0.4$ дБ<br>$\pm 0.8$ дБ                                 |
|----------------------------------------------------------------------------------------------------|---------|----------------------------------------------------------------------------------------------------|------------------------------------------------------------------------------|
| Определение выходного сопротивле-<br>ния ИГ                                                                                   | 9.5.3.4 | $P_{\text{BbIX}} = 0 \,\text{\text{I}}$<br>на частоте 0,8 кГц                                                                                           | $(600\pm60)$ OM<br>$(150\pm15)$ Om                                           |
| диапазона<br>основной<br>Проверка<br>И<br>абсолютной погрешности измерения   9.5.3.5<br>уровня сигнала ИУ                     |         | $\Delta_0, \Delta_0''$ для уров-<br>ней -45+18 дБ                                                                                                    | $\pm 0.5$ дБ                                                                 |
| Определение неравномерности ча-<br>стотной характеристики ИУ                                                                  | 9.5.3.6 | на уровне 0дБ на<br>частотах:<br>$0,8$ к $\Gamma$ ц<br>$0, 35, 0$ к $\Gamma$ ц<br>$0, 20, 3$ к $\Gamma$ ц<br>32120 кГц<br>120150 кГц                    | $\pm 0.3$ дБ<br>$\pm 0.5$ дБ<br>$\pm 0.8$ дБ<br>$\pm 0.8$ дБ<br>$\pm 1,5$ дБ |
| Определение основной абсолютной<br>погрешности измерения уровня сиг-<br>нала в режиме с полосовым филь-<br>тром ПФ 0,33,4 кГц | 9.5.3.7 | на частоте 0,8 кГц $\pm$ 0,3 дБ                                                                                                    |                                                                              |
| Определение входного сопротивле-<br>ния ИУ                                                                                    | 9.5.3.8 | $P_{\text{BX}} = 0 \,\text{AB}$<br>на частоте 0,8 кГц<br>$>20k\Omega$<br>$600 \Omega$<br>$150 \Omega$                                                   | не менее 20 кОм<br>$(600\pm30)$ OM<br>$(150,0 \pm 7,5)$ Om                   |

*Таблица 9.1. Операции поверки (продолжение)*

## <span id="page-25-0"></span>**9.3. Средства поверки**

<span id="page-25-1"></span>Поверка анализатора с модулем B5-VF должна производиться с помощью средств поверки, приведённых в табл. [9.2.](#page-25-1)

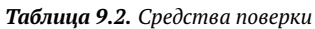

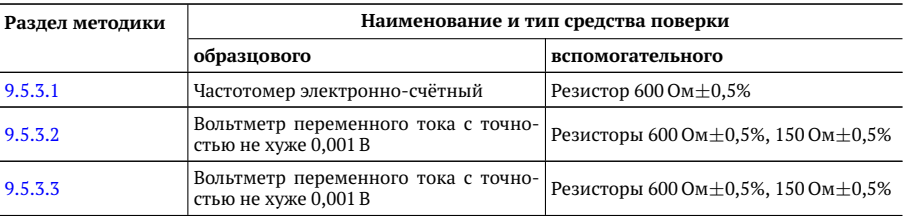

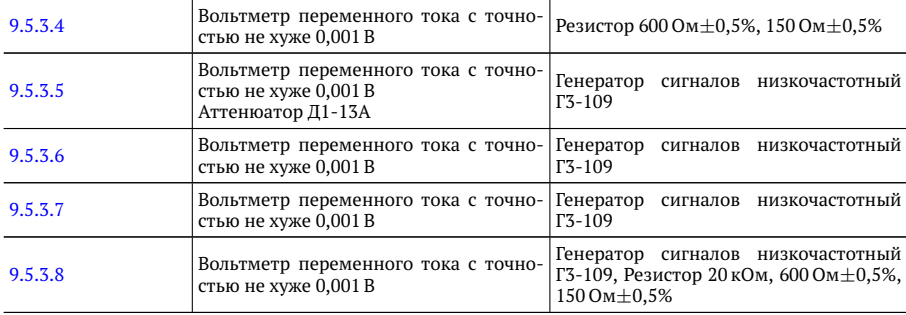

*Примечание.* Допускается применение основных и вспомогательных средств поверки, внесённых в государственный реестр измерительных средств, не приведённых в таблице [9.2,](#page-25-1) но обеспечивающих определение (измерение) метрологических характеристик поверяемых приборов с требуемой точностью.

*Примечание.* Средства поверки должны быть исправны, поверены и иметь действующие свидетельства (клейма) и отметки в формулярах о поверке.

*Примечание.* Операции по пп. [9.5.3.3,](#page-31-0) [9.5.3.4,](#page-33-0) [9.5.3.8](#page-38-0) проводятся только при выпуске модуля из ремонта.

### <span id="page-27-0"></span>**9.4. Условия поверки и подготовка к ней**

#### <span id="page-27-1"></span>**9.4.1. Условия поверки**

При проведении поверки должны соблюдаться следующие условия:

- − температура окружающей среды (20±5)◦С;
- − относительная влажность воздуха (65±15)%;
- − атмосферное давление (100±8) кПа.;
- − напряжение сети питания (220±11) В;
- − частота промышленной сети (50±0,5) Гц.

#### <span id="page-27-2"></span>**9.4.2. Подготовка к поверке**

Перед проведением поверки следует проверить наличие эксплуатационной документации и срок действия свидетельств о поверке на средства поверки. Включить средства поверки и прогреть их в течение времени, указанного в инструкции по эксплуатации.

*Примечание.* Включение приборов, подключение шнуров питания к сети переменного тока и подсоединение других устройств проводится только после соединения клемм защитного заземления приборов с земляной шиной и присоединения шнуров питания к приборам.

#### <span id="page-28-0"></span>**9.5. Проведение поверки**

#### <span id="page-28-1"></span>**9.5.1. Внешний осмотр**

Визуальным осмотром проверяют соответствие анализатора технической документации в части комплектности, качества покрытий, фиксации регулировочных элементов, габаритных размеров, маркировки и упаковки. Проверяют также отсутствие видимых повреждений, целостность соединительных кабелей, зажимов и разъемов.

#### <span id="page-28-2"></span>**9.5.2. Опробование**

Для опробования прибора Беркут-MMT с установленным модулем B5-VF в работе необходимо выполнить следующие действия:

1. В режиме «Генератор ТЧ» установить:

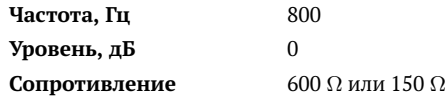

- 2. Соединить разъёмы «Input» и «Output» модуля: выход TX подключить ко входу RX (см. табл.  $A.5$ ).
- 3. Нажать на кнопку «Генерация».
- 4. В режиме «Измеритель уровня» контролировать наличие выходных уровней ИГ, которые должны находиться в следующих пределах:
	- $\pm$ 1 дБ относительно уровня 0 дБ при выходном сопротивлении ИГ 600  $\Omega$ :
	- $\pm$ 1 дБ относительно уровня -6 дБ при выходном сопротивлении ИГ  $150 \Omega$ .
- 5. В режиме «Генератор ТЧ» установить:

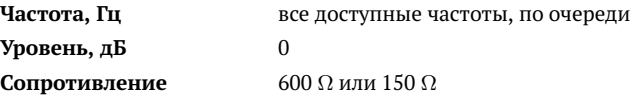

- 6. Нажать на кнопку «Генерация».
- 7. В режиме «Измеритель уровня» контролировать наличие выходных уровней ИГ, которые должны находиться в пределах  $\pm 1.5$  дБ относительно 0 дБ.

#### <span id="page-29-0"></span>**9.5.3. Определение метрологических параметров**

#### <span id="page-29-1"></span>**9.5.3.1. Проверка диапазона и основной абсолютной погрешности установки частоты выходного сигнала ИГ**

Определение основной абсолютной погрешности установки частоты ИГ прибора Беркут-MMT с модулем B5-VF проводят методом непосредственного измерения частоты выходного сигнала ИГ электронно-счетным частотомером. Схема подключения прибора приведена на рис. [9.1.](#page-29-2)

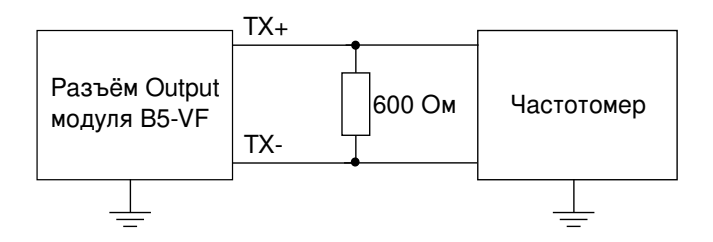

<span id="page-29-2"></span>*Рис. 9.1. Схема подключения*

Для измерения основной абсолютной погрешности установки частоты ИГ необходимо выполнить следующие действия:

- 1. Подключить к разъёму «Output» модуля B5-VF нагрузку 600 Ом.
- 2. В режиме «Генератор ТЧ» установить:

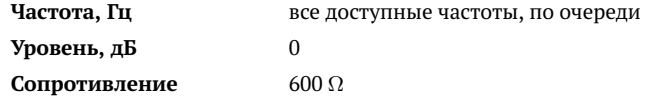

- 3. Нажать на кнопку «Генерация».
- 4. Снять показания частотомера.

Значение основной абсолютной погрешности установки частоты выходного сигнала ИГ  $\Delta f_0$ , Гц, вычислить по формуле:

$$
\Delta f_0 = f - f_{\text{M3M}},\tag{9.1}
$$

где  $f$  — номинальное значение частоты, Гц (см. табл А.1),  $f_{\text{M3M}}$  — измеренное значение частоты, Гц.

Значения основной абсолютной погрешности установки частоты выходного сигнала ИГ не должны превышать  $\pm 0.001 \cdot f$  Гц.

#### <span id="page-30-0"></span>**9.5.3.2. Проверка диапазона и определение основной абсолютной погрешности установки выходного уровня ИГ**

Проверку диапазона и определение основной абсолютной погрешности установки выходного уровня ИГ проводят методом непосредственного измерения выходного напряжения эталонным вольтметром. Схема подключения прибора приведена на рис. [9.2.](#page-30-1)

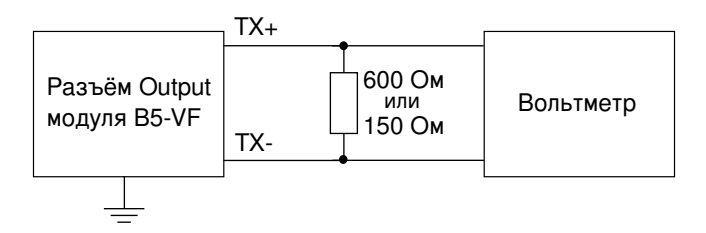

<span id="page-30-1"></span>*Рис. 9.2. Схема подключения*

1) Для определения основной абсолютной погрешности установки выходного уровня ИГ 0 дБ необходимо выполнить следующие действия:

- 1. Подключить к разъёму «Output» модуля B5-VF нагрузку 600 Ом или 150 Ом.
- 2. В режиме «Генератор ТЧ» установить:

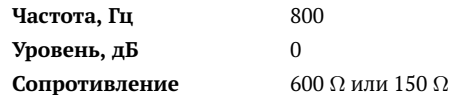

- 3. Нажать на кнопку «Генерация».
- 4. Измерить выходное напряжение эталонным вольтметром.
- 5. Вычислить значение основной абсолютной погрешности выходного уровня ИГ  $\Delta P_0$ , дБ, по формулам:

$$
\Delta P_0 = 20 \lg \frac{U_{\text{M3M}}}{0.775} \text{A}\text{B}, R_{\text{BBIX}} = 600 \text{OM},
$$
\n(9.2)

$$
\Delta P_0 = 20 \lg \frac{U_{\text{M3M}}}{0,387} \text{A}\text{B}, R_{\text{BbIX}} = 1500 \text{M}, \tag{9.3}
$$

где  $U_{\text{num}}$  — значение напряжения, измеренное на выходе ИГ, В.

*Примечание.* Для удобства перевода величины напряжения в дБ можно использовать современные вольтметры, измеряющие переменное напряжение на частотах до 150 кГц, которые имеют функцию автоматического пересчёта напряжения в дБ. Для измерения таким вольтметром необходимо произвести калибровку его уровня 0 дБ на частоте 800 Гц, подаваемой от внешнего генератора. Выходной сигнал должен иметь размах 0,775 Vp-p на нагрузке 600 Ом или 0,387 Vp-p на нагрузке 150 Ом.

2) Для проверки полного диапазона и абсолютной погрешности установки выходного уровня ИГ необходимо выполнить следующие действия:

1. В режиме «Генератор ТЧ» установить:

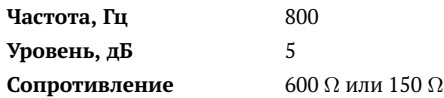

- <span id="page-31-1"></span>2. Измерить выходное напряжение эталонным вольтметром.
- 3. Повторить п. [2](#page-31-1) для значений выходного уровня -5...-45 дБ.
- 4. В режиме «Генератор ТЧ» установить:

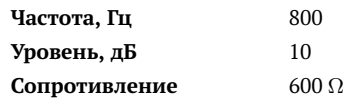

- <span id="page-31-2"></span>5. Измерить выходное напряжение эталонным вольтметром.
- 6. Повторить п. [5](#page-31-2) для значений выходного уровня 15, 18 дБ.
- 7. Вычислить значение основной абсолютной погрешности выходного уровня ИГ  $\Delta n$ , дБ, по формуле

$$
\Delta n = n_{\rm H} - 20 \lg \frac{U_{\rm HSM}}{U_0},\tag{9.4}
$$

где  $n_{\rm H}$  — номинальное значение выходного уровня ИГ, дБ;

 $U_0$  — значение напряжения, В, измеренное эталонным вольтметром при значении выходного уровня ИГ 0 дБ;

 $U_{\text{u}3M}$  — значение напряжения, В, измеренное эталонным вольтметром при номинальном значении выходного уровня ИГ, дБ.

Значение основной абсолютной погрешности выходного уровня ИГ не должны превышать  $\pm 0.3$  дБ для значений выходного уровня -40...+10 дБ и  $\pm 0.6$  дБ для значений выходного уровня 15, 18 и -45 дБ.

#### <span id="page-31-0"></span>**9.5.3.3. Определение неравномерности частотной характеристики выходного уровня ИГ**

Определение выходного уровня ИГ выполняется для трёх диапазонов частот:  $(0.3...5.0)$  кГц,  $(5...32)$  кГц,  $(32...101)$  кГц методом непосредственного измерения выходного напряжения эталонным вольтметром. Схема подключения прибора приведена на рис. [9.2.](#page-30-1)

Для определения неравномерности частотной характеристики выходного уровня ИГ в диапазоне необходимо выполнить следующие действия:

- 1. Подключить к разъёму «Output» модуля B5-VF нагрузку 600 Ом или 150 Ом.
- 2. Для диапазона **0,3...5,0 кГц** в режиме «Генератор ТЧ» установить:

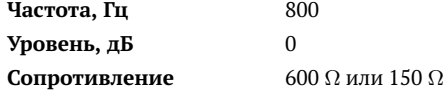

- 3. Нажать на кнопку «Генерация».
- 4. Измерить выходное напряжение эталонным вольтметром.
- 5. Повторить п. [3](#page-35-0) для всех частот из диапазона 0.3...5.0 кГц (см. табл. [A.1\)](#page-40-2).
- <span id="page-32-0"></span>6. Для диапазона **5...32 кГц** в режиме «Генератор ТЧ» установить:

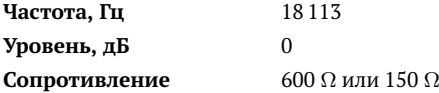

- <span id="page-32-1"></span>7. Измерить выходное напряжение эталонным вольтметром.
- 8. Повторить пп. [6,](#page-32-0) [7](#page-32-1) для всех частот из диапазона 5...32 кГц (см. табл. [A.1\)](#page-40-2).
- <span id="page-32-2"></span>9. Для диапазона **32...101 кГц** в режиме «Генератор ТЧ» установить:

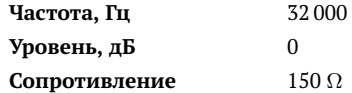

- <span id="page-32-3"></span>10. Измерить выходное напряжение эталонным вольтметром.
- 11. Повторить пп. [9,](#page-32-2) [10](#page-32-3) для всех частот из диапазона  $32...101$  кГц (см. табл. А.1).

Неравномерность частотной характеристики выходного уровня ИГ  $\Delta P_0$ , дБ, на каждой частоте вычислить по формулам:

$$
\Delta P_0 = 20 \lg \frac{U_{\text{HSM}}}{0.775} \text{A}\text{B}, R_{\text{BbIX}} = 600 \text{OM},\tag{9.5}
$$

$$
\Delta P_0 = 20 \lg \frac{U_{\text{M3M}}}{0,387} \text{A}\text{B}, R_{\text{BbIX}} = 1500 \text{M},\tag{9.6}
$$

где  $U_{\text{M3M}}$  — значение напряжения, измеренное на выходе ИГ при проверяемом значении частоты, В.

*Примечание.* Для удобства перевода величины напряжения в дБ можно использовать современные вольтметры, измеряющие переменное напряжение на частотах до 150 кГц, которые имеют функцию автоматического пересчёта напряжения в дБ. Для измерения таким вольтметром необходимо произвести калибровку его уровня 0 дБ на частоте 800 Гц, подаваемой от внешнего генератора. Выходной сигнал должен иметь размах 0,775 Vp-p на нагрузке 600 Ом или 0,387 Vp-p на нагрузке 150 Ом.

Неравномерность частотной характеристики выходного уровня ИГ должна иметь следующие значения:

- $\pm$  0,4 дБ в диапазоне частот 0,3...5,0 кГц относительно выходного уровня ИГ на частоте 0,8 кГц;
- $\pm$  0.4 лБ в диапазоне частот 5...32 кГц относительно выходного уровня ИГ на частоте 18 кГц;
- $\pm$  0,8 дБ в диапазоне частот 32...101 кГц при выходном сопротивлении 150 Ом относительно выходного уровня ИГ на частоте 62 кГц.

#### <span id="page-33-0"></span>**9.5.3.4. Определение выходного сопротивления ИГ**

Определение выходного сопротивления ИГ проводят с помощью вольтметра на частоте 0,8 кГц. Схема подключения прибора приведена на рис. [9.3.](#page-33-1)

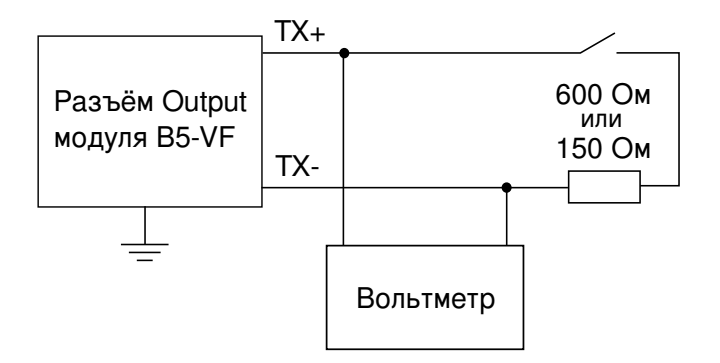

<span id="page-33-1"></span>*Рис. 9.3. Схема подключения*

Для определения выходного сопротивления ИГ необходимо выполнить следующие действия:

- 1. Подключить к разъёму «Output» модуля B5-VF нагрузку 600 Ом или 150 Ом.
- 2. В режиме «Генератор ТЧ» установить:

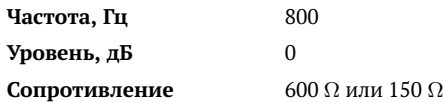

- 3. Нажать на кнопку «Генерация».
- 4. Отключая и подключая нагрузку, измерить напряжение на выходе ИГ эталонным вольтметром.

Величину выходного сопротивления ИГ  $R_{\text{RbIX}}$ , Ом, вычислить по формуле:

$$
R_{\text{BBIX}} = R_{\text{H}} \left( \frac{U_1}{U_2} - 1 \right), \tag{9.7}
$$

где  $R_{\rm H}$  — сопротивление нагрузки, Ом;

 $U_1$  — выходное напряжение при отключенной нагрузке, B;

 $U_2$  — выходное напряжение при подключенной нагрузке, В.

Выходное сопротивление ИГ должно быть (600±60) Ом, (150±15) Ом.

#### <span id="page-34-0"></span>**9.5.3.5. Проверка диапазона и основной абсолютной погрешности измерения уровня сигнала ИУ**

1) Определение основной абсолютной погрешности измерения уровня сигнала ИУ в диапазоне 0...20 дБ проводят методом сравнения показания поверяемого прибора с эталонным вольтметром. Схема подключения прибора приведена на рис. [9.4.](#page-34-1)

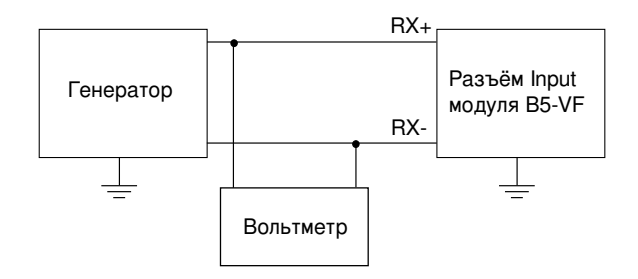

<span id="page-34-1"></span>*Рис. 9.4. Схема подключения*

Для определения основной абсолютной погрешности измерения уровня сигнала ИУ в диапазоне 0...20 дБ необходимо выполнить следующие действия:

- 1. В режиме «Измеритель уровня ТЧ» установить значение импеданса 600  $\Omega$ .
- <span id="page-34-3"></span>2. Подать с генератора на вход ИУ сигнал с частотой 0,8 кГц и таким напряжением, чтобы стрелка измерителя уровня модуля B5-VF установилась в положение 0 дБ. Расчётные значения напряжения, выставляемого на генераторе, приведены в табл. [9.3.](#page-34-2)
- 3. Измерить входное напряжение эталонным вольтметром.
- <span id="page-34-2"></span>4. Повторить пп. [2,](#page-34-3) [3](#page-35-0) для уровней 5, 10, 15 и 18 дБ.

*Таблица 9.3. Расчётный уровень сигнала*

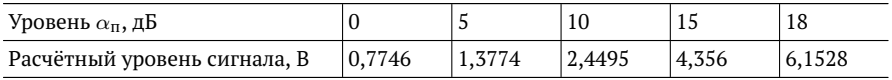

Значение основной абсолютной погрешности измерения уровня сигнала ИУ  $\Delta_{\rm o}^{'}$ , дБ, вычислить по формуле:

$$
\Delta_0' = \alpha_{\rm \pi} - 20lg \frac{U_{\rm M3M}}{0,775},\tag{9.8}
$$

где  $\alpha_{\rm n}$  — номинальное значение уровня (см. табл. 9.3), дБ;

 $U_{\text{M3M}}$  — напряжение, измеренное вольтметром, В.

Пределы основной абсолютной погрешности измерения уровня сигнала ИУ не превышают  $\pm 0.5$  дБ.

2) Определение основной абсолютной погрешности измерения уровня сигнала ИУ в диапазоне -5...-45 дБ проводят методом сравнения показания поверяемого прибора с эталонным вольтметром и аттенюатором. Схема подключения прибора приведена на рис. [9.5.](#page-35-1)

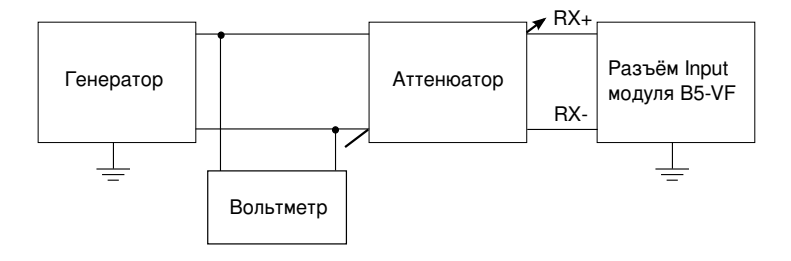

<span id="page-35-1"></span>*Рис. 9.5. Схема подключения*

Для определения основной абсолютной погрешности измерения уровня сигнала ИУ в диапазоне -5...-45 дБ необходимо выполнить следующие действия:

- 1. В режиме «Измеритель уровня ТЧ» установить значение импеданса 20  $k\Omega$ .
- 2. Подать с генератора на вход ИУ сигнал с частотой 0,8 кГц и таким напряжением, чтобы стрелка измерителя уровня модуля B5-VF установилась в положение 0 дБ. Затухание аттенюатора установить равным 0 дБ.
- <span id="page-35-0"></span>3. Измерить напряжение на выходе генератора эталонным вольтметром.
- <span id="page-35-2"></span>4. Повторить пп. [2,](#page-34-3) [3](#page-35-0) для уровней -10, -15, -20, -25, -30, -35, -40, -45 дБ. Затухание аттенюатора изменять в соответствии с табл. [9.4.](#page-35-2)

*Таблица 9.4. Затухание сигнала*

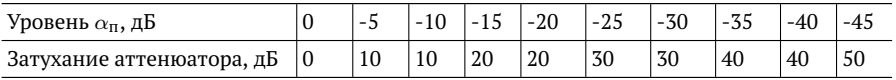

Значение основной абсолютной погрешности измерения уровня сигнала ИУ  $\Delta_{\text{o}}^{''}$ , дБ, вычислить по формуле:

$$
\Delta_0'' = \alpha_{\rm \pi} + (\alpha_{\alpha} - 20lg \frac{U_{\rm M3M}}{0.775}),\tag{9.9}
$$

где  $\alpha_{\rm n}$  — номинальное значение уровня (см. табл. 9.4), дБ;

 $\alpha_{\alpha}$  — затухание аттеню атора, дБ;

 $U_{\text{max}}$  — напряжение, измеренное вольтметром на выходе генератора, В.

Пределы основной абсолютной погрешности измерения уровня сигнала ИУ не превышают  $\pm 0.5$  дБ.

#### <span id="page-36-0"></span>**9.5.3.6. Определение неравномерности частотной характеристики ИУ**

Определение неравномерности частотной характеристики ИУ проводят методом непосредственного измерения напряжения эталонным вольтметром на входе поверяемого прибора на частотах, приведённых в табл. [9.5.](#page-36-1) Схема подключения прибора приведена на рис. [9.4.](#page-34-1)

Для определение неравномерности частотной характеристики ИУ необходимо выполнить следующие действия:

- 1. Произвести опробование прибора в соответствии с указаниями раздела [9.5.2.](#page-28-2)
- 2. В режиме «Измеритель уровня ТЧ» установить значение импеданса 600  $\Omega$ .
- 3. Подать на вход ИУ сигнал с генератора. Частота сигнала устанавливается в соответствии с табл. [9.5.](#page-36-1)
- 4. Изменить напряжение, подаваемое с генератора, так, чтобы стрелка измерителя уровня модуля B5-VF установилась в положение 0 дБ.
- <span id="page-36-1"></span>5. Измерить напряжение входного сигнала эталонным вольтметром.

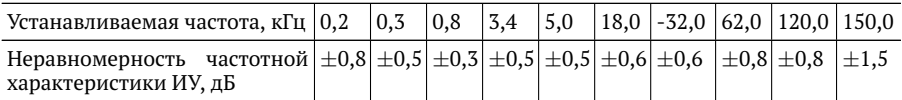

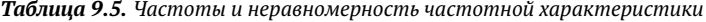

Неравномерность частотной характеристики ИУ  $\Delta P_f$ , дБ, вычислить по формуле:

$$
\Delta P_f = 20lg \frac{U_{\text{M3M}}}{0.775},\tag{9.10}
$$

где  $U_{\text{M3M}}$  — напряжение, измеренное на входе прибора, В.

Значения неравномерности частотной характеристики ИУ должны быть в пределах, указанных в табл. [9.5.](#page-36-1)

#### <span id="page-37-0"></span>**9.5.3.7. Определение основной абсолютной погрешности измерения уровня сигнала в режиме с полосовым фильтром ПФ 0,3...3,4 кГц**

Определение абсолютной погрешности измерений уровня сигнала ИУ в режиме с ПФ 0,3...3,4 кГц проводят методом сравнения показаний прибора с эталонным вольтметром. Схема подключения прибора приведена на рис. [9.4.](#page-34-1)

- 1. В режиме «Измеритель уровня ТЧ» установить значение импеданса 600  $\Omega$ и включить ПФ 0,3...3,4 кГц, нажав на кнопку «Фильтр».
- 2. Произвести опробование прибора в соответствии с указаниями раздела [9.5.2.](#page-28-2)
- 3. Подать с генератора на вход ИУ сигнал с частотой 0,8 кГц и таким напряжением, чтобы стрелка измерителя уровня модуля B5-VF установилась в положение 0 дБ.
- 4. Измерить входное напряжение эталонным вольтметром.

Значение абсолютной погрешности измерения уровня сигнала ИУ в режиме с ПФ 0,3...3,4 кГц  $\Delta P$ , дБ, вычислить по формуле:

$$
\Delta P = 20lg \frac{U_{\text{M3M}}}{0,775},\tag{9.11}
$$

где  $U_{\text{max}}$  — напряжение, измеренное эталонным вольтметром на входе ИУ, В.

Значение абсолютной погрешности измерений уровня сигнала ИУ в режиме с ПФ 0,3...3,4 кГц должно быть не более  $\pm$ 0,3 дБ.

#### <span id="page-38-0"></span>**9.5.3.8. Определение входного сопротивления ИУ**

Определение входного сопротивления проводят с помощью вольтметра на частоте 0,8 кГц. Схема подключения прибора приведена на рис. [9.6.](#page-38-1)

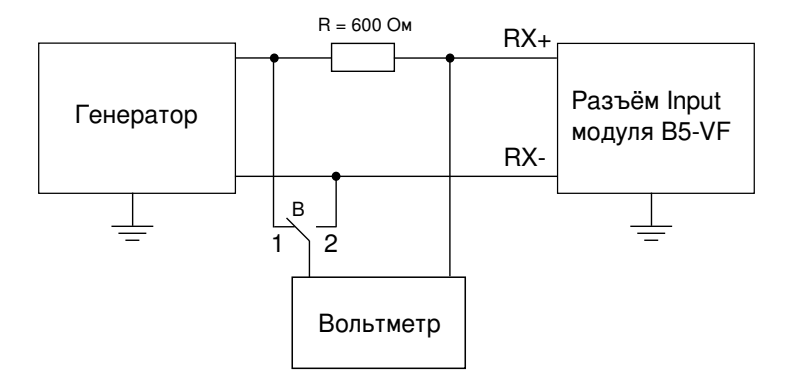

<span id="page-38-1"></span>*Рис. 9.6. Схема подключения*

Для измерения входного сопротивления необходимо выполнить следующие действия:

- 1. В режиме «Измеритель уровня ТЧ» последовательно установить значение импеданса 150 Ω, 600 Ω, 20  $k\Omega$ .
- 2. Перевести переключатель «B» в положение 2.
- 3. Подать с генератора на вход модуля B5-VF сигнал с частотой 0,8 кГц и напряжением 1 В.
- 4. Измерить напряжение на образцовом резисторе, переведя переключатель «B» в положение 1.

Величину входного сопротивления  $R_{\text{nx}}$ , кОм, Ом, вычислить по формуле:

$$
R_{\text{bx}} = R \times \frac{U_2}{U_1},\tag{9.12}
$$

где  $R$  — сопротивление образцового резистора, Ом;

 $U_2$  — входное напряжение, измеренное в положении 2 переключателя «B», В.  $U_1$  — напряжение на образцовом резисторе, измеренное в положении 1 переключателя «B», В.

Входное сопротивление ИУ должно быть не менее 20 кОм; (600±30) Ом;  $(150\pm7.5)$  Om.

## <span id="page-40-0"></span>**A. Спецификации**

## <span id="page-40-2"></span><span id="page-40-1"></span>**A.1. Параметры измерительного генератора**

*Таблица A.1. Значения номинальных частот, Гц*

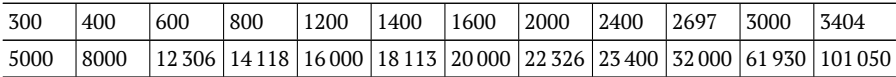

*Примечание.* При сигнале с частотой 62 и 101 кГц выходные параметры генератора обеспечиваются только при выходном сопротивлении 150 Ом.

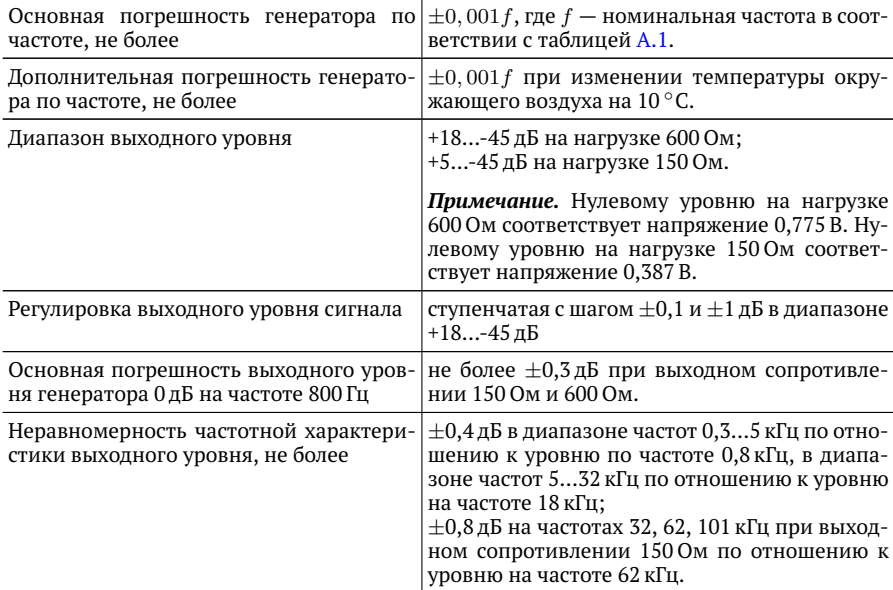

*Таблица A.2. Технические характеристики генератора*

*Таблица A.2. Технические характеристики генератора (продолжение)*

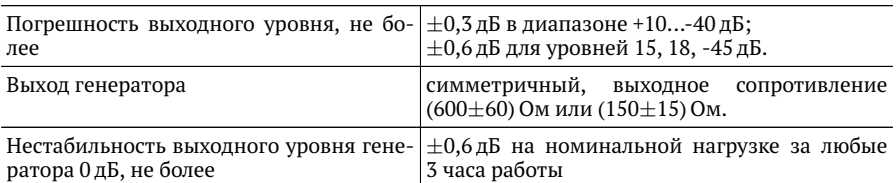

## <span id="page-41-0"></span>**A.2. Параметры измерителя уровня**

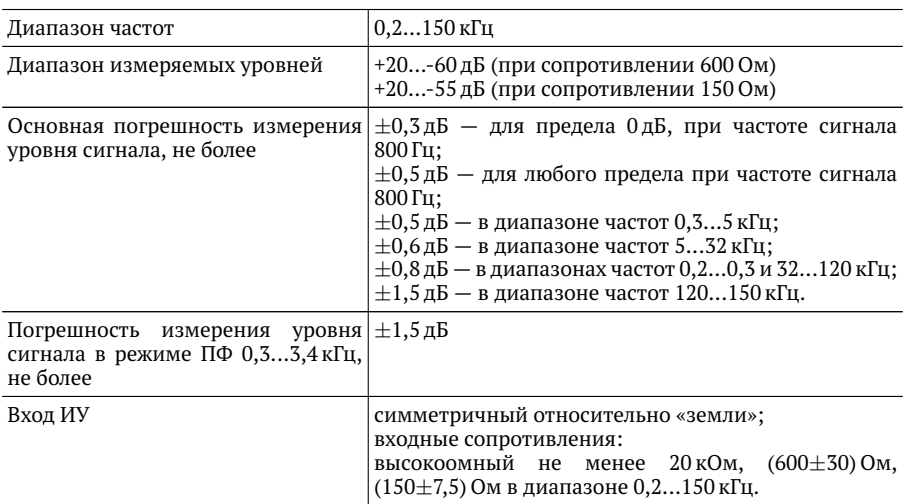

*Таблица A.3. Технические характеристики измерителя уровня*

## <span id="page-42-0"></span>**A.3. Общие характеристики**

#### *Таблица A.4. Общие характеристики*

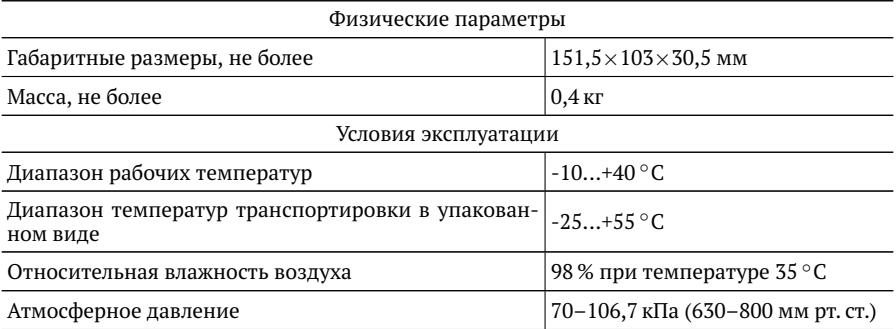

## <span id="page-42-1"></span>**A.4. Назначение контактов разъёмов Input и Output**

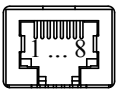

*Рис. A.1. Схема контактов*

*Таблица A.5. Назначение контактов разъёмов Input и Output*

<span id="page-42-2"></span>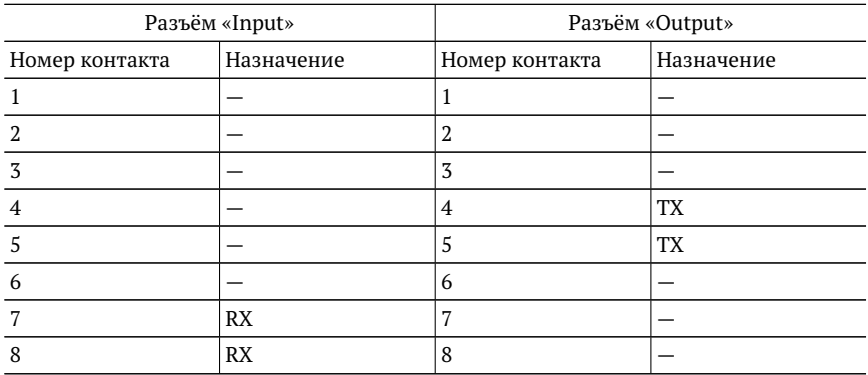

# <span id="page-44-1"></span><span id="page-44-0"></span>**B. Устранение неисправностей**

#### *Таблица B.1. Возможные неисправности*

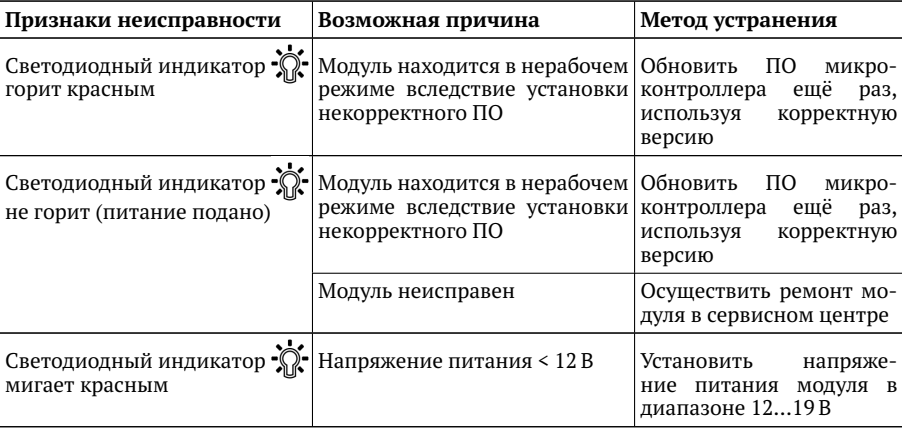